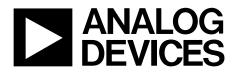

# Evaluation Board for AD7760/AD7762/AD7763 using Black*fin* ADSP-BF537 EZ-KIT Lite EVAL-AD7760/AD7762/AD7763EB

#### FEATURES

Full-featured evaluation board for the AD7760/AD7762/AD7763 Blackfin® ADSP-BF537 EZ-KIT Lite® compatible On-board 4.096 V reference Crystal clock oscillator MCLK source PC software for control and data analysis for use with Blackfin EZ-KIT Lite

#### **EVALUATION BOARD DESCRIPTION**

This data sheet describes the evaluation board for the AD7760/ AD7762/AD7763  $\Sigma$ - $\Delta$  ADCs. The AD7760 is a 24-bit ADC that combines wide input bandwidth and high speed with the benefits of  $\Sigma$ - $\Delta$  conversion with a performance of 100 dB SNR at 2.5 MSPS, making it ideal for high speed data acquisition.

The AD7762 and AD7763 derivatives are parallel and serial interface versions, respectively, of the AD7760, with maximum output data rates of 625 kSPS.

Complete specifications for the AD7760/AD7762/AD7763 devices are available in the AD7760/AD7762/AD7763 data sheets available from Analog Devices, Inc., and should be consulted in conjunction with this data sheet when using the evaluation board.

The EVAL-AD7760/AD7762/AD7763EB includes a 40 MHz crystal oscillator that provides the MCLK for the AD7760/AD7762/AD7763 device. The user can also choose, if required, to drive the AD7760/AD7762/AD7763 with a different clock

oscillator, or to insert the 0  $\Omega$  link so that the MCLK signal is driven using an external clock source via the SMB connector marked MCLK.

The AD7760/AD7762/AD7763 evaluation board comes with an on-board FPGA device that is used to interface with the Black*fin* EZ-KIT Lite board. The combination of both the FPGA and the Black*fin* board allied with the EVAL-AD7760/AD7762/ AD7763EB software allows the user to upload samples taken by the AD7760/AD7762/AD7763 device onto a PC showing the waveform being sampled, as well as allowing the data to be shown in histogram or FFT format. The EVAL-AD7760/AD7762/ AD7763EB can also be used on a standalone basis (without the FPGA and EZ-KIT Lite); however, in this case the user must provide the required interface signals.

#### **CONTENTS OF EVALUATION KIT**

- Black*fin* board (ADDS-BF537 EZ-KIT Lite) with USB mezzanine board attached underneath
- Power supply for Black*fin* board
- Black USB cable (Type A/Mini B)
- AD7760/AD7762/AD7763 evaluation board (EVAL-AD7760/AD7762/AD7763EB)
- EVAL-AD7760/AD7762/AD7763EB evaluation software autoplay CD—software and drivers

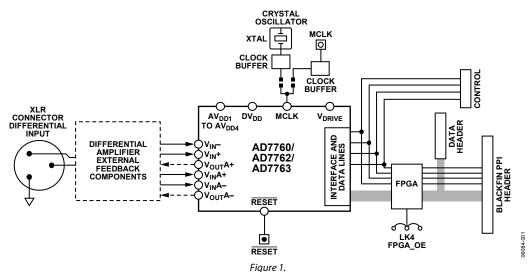

#### **EVALUATION BOARD BLOCK DIAGRAM**

#### Rev. 0

Information furnished by Analog Devices is believed to be accurate and reliable. However, no responsibility is assumed by Analog Devices for its use, nor for any infringements of patents or other rights of third parties that may result from its use. Specifications subject to change without notice. No license is granted by implication or otherwise under any patent or patent rights of Analog Devices. Trademarks and registered trademarks are the property of their respective owners.

 One Technology Way, P.O. Box 9106, Norwood, MA 02062-9106, U.S.A.

 Tel: 781.329.4700
 www.analog.com

 Fax: 781.461.3113
 ©2006 Analog Devices, Inc. All rights reserved.

## **TABLE OF CONTENTS**

| Features 1                            |
|---------------------------------------|
| Evaluation Board Description1         |
| Contents of Evaluation Kit 1          |
| Evaluation Board Block Diagram1       |
| Revision History                      |
| Hardware Description                  |
| Power Supplies                        |
| Differential Input                    |
| Standalone Operation                  |
| Decoupling and Layout Recommendations |
| Link Options                          |

#### **REVISION HISTORY**

08/06—Revision 0: Initial Version

| Software Instructions for First-Time Use          | 5  |
|---------------------------------------------------|----|
| Hardware Instructions for First-Time Use          | 6  |
| Hardware Instructions for Normal Use              | 7  |
| Software Instructions for Normal Use              | 8  |
| EVAL-AD7763EB Pinout                              | 9  |
| Hardware Configuration for Black <i>fin</i> Board | 10 |
| Evaluation Board Schematic and Artwork            |    |
| Ordering Information                              | 21 |
| Bill of Materials                                 |    |
| Ordering Guide                                    | 23 |
| ESD Caution                                       | 23 |

#### **HARDWARE DESCRIPTION**

#### **POWER SUPPLIES**

The EVAL-AD776xEB must be powered using a power supply that applies a 7.5 V between the V+ and GND terminals of Connector J2.

This 7.5 V supply is then regulated on board using ADP3334 devices (U9 and U6) to provide the 2.5 V and 5 V signals required by the AD7760/AD7762/AD7763 device. Supplies  $AV_{DD2}$ ,  $AV_{DD3}$ , and  $AV_{DD4}$  are the 5 V supplies to the AD7760/AD7762/AD7763 device. The AD7760/AD7762/AD7763 pins  $AV_{DD1}$ ,  $V_{DRIVE}$ , and  $DV_{DD}$  are supplied by a voltage of 2.5 V.

A separately regulated 2.5 V supply is used to power all digital functionality on the EVAL-AD7760/AD7762/AD7763EB excluding the AD7760/AD7762/AD7763 device. An individually regulated 5 V supply also supplies the crystal oscillator and clock buffer devices on the EVAL-AD7760/AD7762/AD7763EB. Setting LK1 to A means that the MCLK buffer is powered by 5 V, enabling the AD7760/AD7762/AD7763 device to be operated using an MCLK signal with an amplitude of 5 V.

#### **DIFFERENTIAL INPUT**

The differential input to the AD7760/AD7762/AD7763 device is applied through the connector marked J1. This is an XLR audio standard connector. The differential inputs are routed through the AD7760/AD7762/AD7763 on-board differential amplifier using the external circuit components as detailed in the AD7760/ AD7762/AD7763 data sheets.

#### **STANDALONE OPERATION**

The EVAL-AD776xEB can be used in a standalone manner (that is, without using the Black*fin* EZ-KIT Lite). In this case, however, the user must provide all the required interface communications and be able to provide a means to acquire the output data from the board. In the case where this is desirable, the FPGA can be disabled to allow the data from the AD7760/AD7762/AD7763 device to be taken from Header J9 (marked "DATA").

The FPGA outputs can be set to three-state by putting LK4 in Position A. This means that the output data is routed through Buffers U12 and U13 and is available at Header J9. The enable mechanism for U12 and U13 is set by LK3. See the Link Options section for details.

The output voltage of Buffers U12 and U13 can be set by inputting the desired voltage to Connector J14 (marked "External IO Voltage 2.5 V to 5 V"). The control signals needed for the AD7760/AD7762/AD7763 interface can be attached to Header J10 (marked "Control"). Otherwise, the signals  $\overline{\text{RD}}/\text{WR}$ ,  $\overline{\text{CS}}$ , and MCLK can be connected to J5, J4, and J8 (SMB connectors), respectively. Note that in the case of the AD7763, the interface signals required for the part are output on J9 (marked "DATA") and the SMB connectors  $\overline{\text{CS}}$  and  $\overline{\text{RD}}/\text{WR}$  become redundant.

#### **DECOUPLING AND LAYOUT RECOMMENDATIONS**

The data sheets of the AD7760, AD7762, and AD7763 devices contain specific information about the decoupling and layout recommendations required to achieve the optimum specifications.

The EVAL-AD7760/AD7762/AD7763EB adhere to these recommendations completely and are designed as the blueprint for users of the AD7760, AD7762, and AD7763 devices.

The EVAL-AD7760/AD7762/AD7763EB are 4-layer boards. One layer is a dedicated ground plane. All supplies to devices on the EVAL-AD7760/AD7762/AD7763EB are decoupled to this ground plane. In addition to the PCB's top and bottom layers, there is also a layer for routing power signals. All layers of the board are detailed in the Evaluation Board Schematic and Artwork section.

In addition, the exposed paddle of an AD7760, AD7762, or AD7763 device is connected by multiple vias to this ground plane. The exposed paddle is not connected to any of the ground pins on the AD7760, AD7762, or AD7763 device.

#### LINK OPTIONS

The link options on the evaluation board should be set for the required operating setup before using the board. The functions of these links are described in Table 1.

#### Table 1. Link Options

| Link No.                                                                 | Function                                                           | Position Descriptions                                                                                                    | Default    |
|--------------------------------------------------------------------------|--------------------------------------------------------------------|----------------------------------------------------------------------------------------------------|------------|
| LK1 Selects the V <sub>DD</sub> voltage for<br>Clock Buffers U16 and U2. |                                                                    | Position A selects $V_{DD} = 5$ V. Achieves maximum performance.                                                                                                    | Position A |
|                                                                          | Clock bullers 016 and 02.                                          | Position B selects $V_{DD} = 2.5 V$                                                                                                    |            |
| LK2                                                                      | Selects the voltage supply to power the FPGA outputs.              | Position A digital drive voltage for the FPGA is taken from the Black <i>fin</i> PPI connector.                                                                                           | Position B |
|                                                                          |                                                                    | Position B digital drive voltage for the FPGA is taken from the EVAL-AD776xEB DVDD supply.                                                                                                |            |
| LK3                                                                      | Output enable for Data                                             | Position A selects the DVDD supply: outputs permanently enabled.                                                                                                    | Position A |
|                                                                          | Buffers U13 and U17                                                | Position B CS controls the data buffer outputs.                                                                                                    |            |
|                                                                          |                                                                    | Position C Selects GND, outputs disabled.                                                                                                    |            |
| LK4                                                                      | FPGA enable.                                                       | Position A connects Pin 43 of the FPGA to GND. This sends all the pins of the FPGA device to three-state so that the FPGA can be bypassed.                                                | Position B |
|                                                                          |                                                                    | Position B connects Pin 43 of the FPGA to logic high 2.5 V. The FPGA is now fully operational. This link must be in Position B for the evaluation board to function with the EZ-KIT Lite. |            |
| LK5                                                                      | Selects the input/output voltage                                   | Position A selects DVDD supply from the EVAL-AD776xEB.                                                                                                    | Position A |
|                                                                          | for Data Buffers U13 and U17.                                      | Position B selects External Voltage Connector J14 to provide this voltage.                                                                                                    |            |
| R9, R10                                                                  | A 0 $\Omega$ link must be placed in either R9 or R10 to select the | R9 routes the buffered 40 MHz on-board crystal oscillator to the MCLK pin of the AD7760/AD7762/AD7763 device.                                                                             | R9         |
|                                                                          | MCLK source for the<br>AD7760/AD7762/AD7763<br>device.             | R10 allows the user to input an external MCLK signal through the MCLK SMB connector (J8), which is buffered (by U2) and routed to the MCLK pin of the AD7760/AD7762/AD7763 device.        |            |

### SOFTWARE INSTRUCTIONS FOR FIRST-TIME USE

These instructions are for the first-time installation of the EVAL-AD7760/AD7762/AD7763EB evaluation software. The figures shown in this section are an example of the install screens for the AD7760 device. The same instruction set should be valid in the case of the AD7762 and AD7763 devices.

- 1. Insert the CD into the appropriate computer drive.
- 2. The dialog box shown in Figure 2 appears. Click Next.

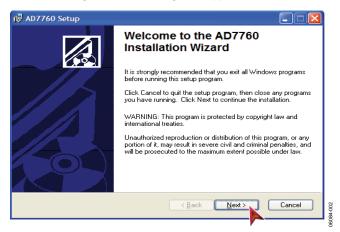

Figure 2. AD7760 Setup Dialog Box, Initial Software Install Screen

3. The installation wizard allows the user to choose where the installation should be located (see Figure 3). If a different location than the default is preferred, click **Browse** and select the desired location. When ready, click **Next**.

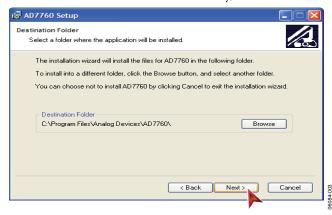

Figure 3. Choose the Destination of the AD7760/AD7762/AD7763 Software

4. Click **Next**, as shown in Figure 4, unless there is a need to go back to the previous dialog box to change the installation location.

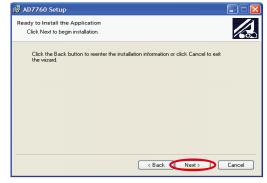

Figure 4. Install the Software

5. The installation begins and when finished, the dialog box shown in Figure 5 appears. Click **Finish** to complete the installation.

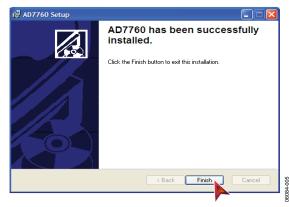

Figure 5. Software Installation Completed

6. The software can now be located by following the path that was chosen during installation. If the default location was chosen, the location of the software in the case of the AD7760 is Start > All Programs > Analog Devices > AD7760 > AD7760.

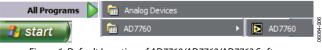

Figure 6. Default Location of AD7760/AD7762/AD7763 Software

Now that the software installation is complete, install the hardware fully before attempting to use the application software.

## HARDWARE INSTRUCTIONS FOR FIRST-TIME USE

These instructions should be followed for first-time installation of the hardware (that is, if the EVAL-AD7760/AD7762/AD7763 evaluation kit has never been used on a particular PC).

- 1. Power up the Blackfin board.
- 2. Ensure that the EVAL-AD7760/AD7762/AD7763EB evaluation kit CD is in the appropriate computer drive.
- 3. Connect the black USB cable Type A/Mini B from USB mezzanine board (located underneath the EZ-KIT Lite board) to the USB port of the PC.
- 4. The **Found New Hardware Wizard** dialog box shown in Figure 7 appears. Select **Install the software automatically** and then click **Next**.

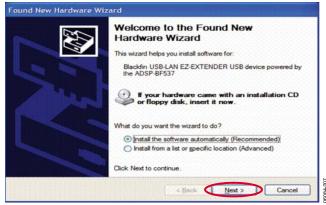

Figure 7. Found New Hardware Wizard Dialog Box

5. The **Files Needed** dialog box in Figure 8 appears. To find the required file, bulkadi.sys, click **Browse**.

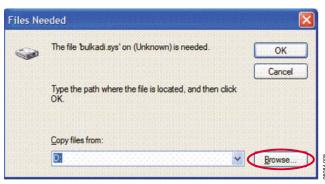

Figure 8. Select Location of bulkadi.sys File

6. Locate the CD drive of the computer, select the file bulkadi.sys and then click **Open**, as shown in Figure 9.

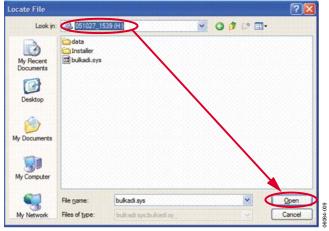

Figure 9. Find the bulkadi.sys File on the EVAL-AD7760/AD7762/AD7763EB Software CD

 When the driver has been found, the dialog box shown in Figure 10 appears. Click **Finish** to complete the hard ware wizard.

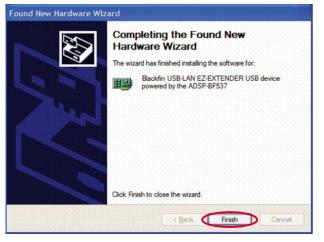

Figure 10. Install of Hardware Completed

8. After the dialog box closes, power down the Black*fin* EZ-KIT Lite board. Instructions for normal use can now be followed.

### HARDWARE INSTRUCTIONS FOR NORMAL USE

When the initial hardware installation has been completed, the user should follow these instructions each subsequent time the system is set up.

- 1. Ensure that all the link positions are as per the link options shown in Table 1.
- 2. Power up the Black*fin* board by inserting the power cable into the receiver as shown in Figure 11.

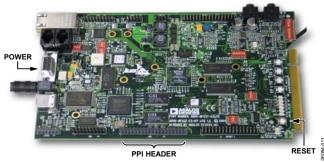

Figure 11. Powering Up the Blackfin EZ-KIT Lite Board

3. Using the black mini USB cable included in the AD7760/ AD7762/AD7763 evaluation kit, connect the Black*fin* board (via the USB mezzanine board underneath the Black*fin* board shown in Figure 12) to one of the PC's USB sockets.

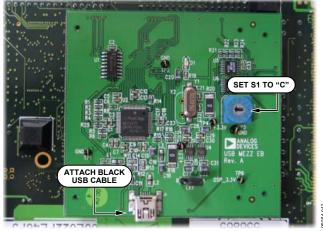

Figure 12. USB Mezzanine Board (Attached Underneath Blackfin EZ-KIT Lit)

- 4. Also ensure that the hexadecimal switch (S1) is set to C and that Link L1 is set to A on the USB mezzanine board (see Figure 12).
- 5. Reset the Black*fin* board (use the RESET push button as indicated in Figure 11).
- 6. Power up the EVAL-AD7760/AD7762/AD7763EB evaluation board through Connector J2. Connect a wire from the V+ labeled connector to 7.5 V of an external power supply. Also ensure that there is a GND connection between the GND of J2 and the power supply GND connection.
- The differential input to the AD7760/AD7762/AD7763 device should be connected to the black connector XLR connector (J1) marked "Differential Input." This differential input is routed to the inputs of the AD7760/AD7762/ AD7763's on-board differential amplifier.
- Connect the female connector (J13, marked "Black*fin* PPI"), which is on the under side of the EVAL-AD7760/AD7762/ AD7763EB evaluation board to the PPI header of the Black*fin* board. The PPI port is highlighted in Figure 11.
- 9. The hardware system is now set up. Figure 13 shows the entire powered-up AD7760/AD7762/AD7763 evaluation kit. The EVAL-AD7760/AD7762/AD7763EB software can now be opened.

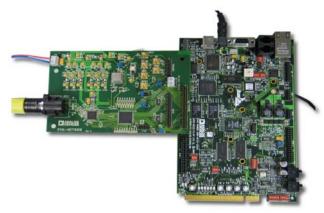

Figure 13. Powered Up AD7760/AD7762/AD7763 Evaluation Kit

6084-013

## SOFTWARE INSTRUCTIONS FOR NORMAL USE

Once the initial software installation has been completed, follow these instructions for the general setup of the evaluation software each subsequent time the system is used.

Note that the hardware must be powered up as per the Hardware Instructions for Normal Use section before attempting the following steps.

 The download default location for the EVAL-AD7760/ AD7762/AD7763EB evaluation software can be found by clicking Start > All Programs > Analog Devices > AD776x > AD776x. These steps are illustrated for the case of the AD7760 in Figure 14. If a location other than the default was used, follow the path that was entered during setup.

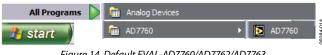

Figure 14. Default EVAL-AD7760/AD7762/AD7763 Evaluation Software Location

- 2. The evaluation software GUI appears.
- 3. The user can specify the power mode, decimation rate, and number of samples to be acquired by using the drop-down menus on the software front panel circled in red in Figure 15. The software allows the number of samples specified by the user samples to be viewed as a waveform, histogram, or FFT. These options are also circled in Figure 15.

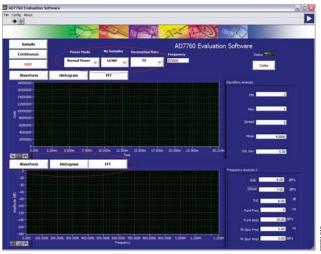

Figure 15. EVAL-AD7760/AD7762/AD7763EB Evaluation Software Front Panel Features

4. For the initial operation of the AD7760 and AD7762 versions of the evaluation board, set the **Decimation Rate** to 64 in the front panel of the **AD776x Evaluation Software** dialog box. This is the default decimation rate of the AD7760/ AD7762 parts on reset and power-up of the evaluation board.

- For the initial operation of the AD7763 evaluation board, set the Decimation Rate to 32 in the front panel of the AD776x Evaluation Software dialog box. This is the default decimation rate of the part on reset and power-up of the evaluation board.
- 6. Press the RESET push button (S1) on the EVAL-AD7760/ AD7762/AD7763EB evaluation board.
- 7. To show samples output by the EVAL-AD7760/AD7762/ AD7763EB evaluation board Click Sample or Continuous. Clicking Sample gives one set of samples, the length of which is determined by the No. Samples selection on the software front panel. Clicking Continuous shows continuously updated samples of the analog input to the device.

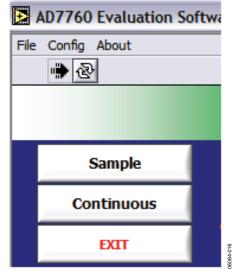

Figure 16. Sample and Continuous Front Panel Buttons

- 8. It is important to ensure that the frequency of the DRDY pulse on an oscilloscope (at the SMB connector marked J7) is checked so that it matches the frequency shown in the **Frequency** text box on the software front panel.
- 9. If at any stage these do not match, reset the AD7760/AD7762/ AD7763 evaluation board by pressing the RESET push button on the evaluation board. Then set the software front panel decimation rate to the correct default value: 64 for the AD7760/AD7762 and 32 for the AD7763.

#### **EVAL-AD7763EB PINOUT**

The schematic for the EVAL-AD7760/AD7762/AD7763EB that is shown in the Evaluation Board Schematic and Artwork section is drawn with reference to the parallel interfaced AD7760 and AD7762 devices. The AD7763 operates with a serial interface, thus Pins 39, 40, 45 to 52, and 54 to 61, which operate as part of the parallel interface control and data bus on the AD7760 and AD7762, have different functionalities for the AD7763. Figure 17 shows the pinout of the AD7763 device. This pinout can be substituted for the AD7760 pinout in the schematic shown in Figure 19 when the EVAL-AD7763EB is being used. All peripheral circuitry to the AD7763, such as the components on the input stage to the op amp and decoupling circuitry, is as per the schematic shown in Figure 19 through Figure 22.

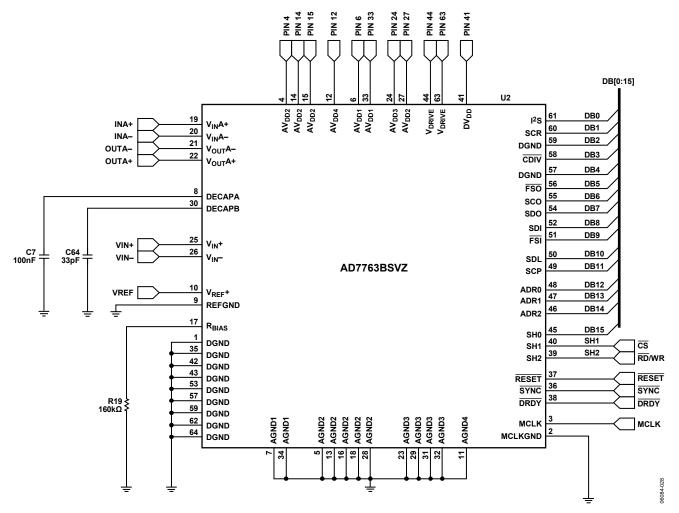

Figure 17. AD7763 Pinout for Use with EVAL-AD7760/AD7762/AD7763EB Schematic

### HARDWARE CONFIGURATION FOR Black fin BOARD

The jumpers on the shipped Black*fin* board are in the correct position for operation in the evaluation setup. Note that these are different than the default positions listed in the ADSP-BF537 EZ-KIT Lite Evaluation System Manual, which should be ignored. Figure 18 shows how each of the switches (SW1 to SW8) should be configured for operation in the AD7760/AD7762/AD7763 evaluation kit setup. The shaded boxes demonstrate where the slider switches should be in relation to the numbers on the switches. Note that the ADSP-BF537 EZ-KIT Lite Evaluation of the AD7760/AD7762/AD7763 devices.

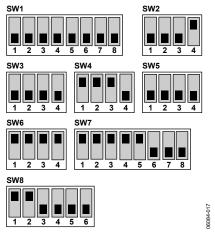

Figure 18. Settings for Switches SW1 to SW8 on the Blackfin EZ-KIT Lite Board

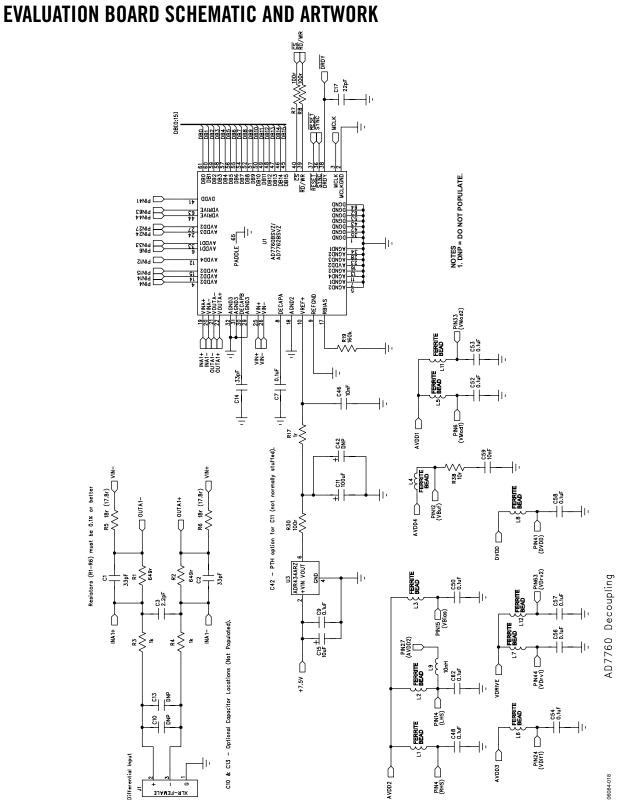

#### Figure 19. EVAL-AD7760/AD7762/AD7763EB Schematic (Analog Section) Page 1 of 4

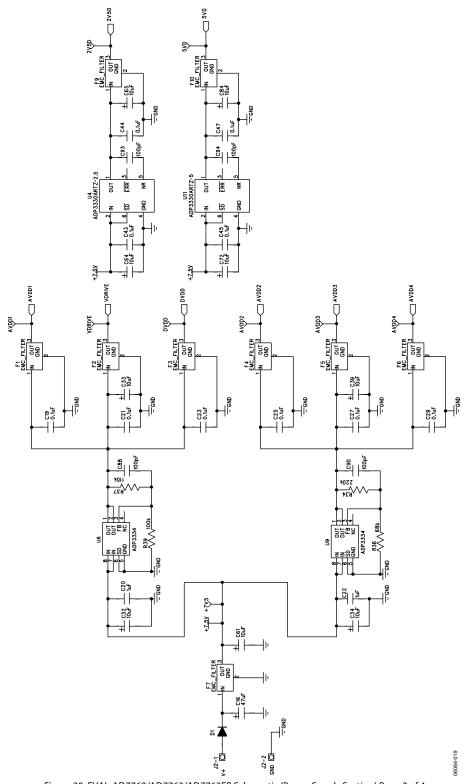

Figure 20. EVAL-AD7760/AD7762/AD7763EB Schematic (Power Supply Section) Page 2 of 4

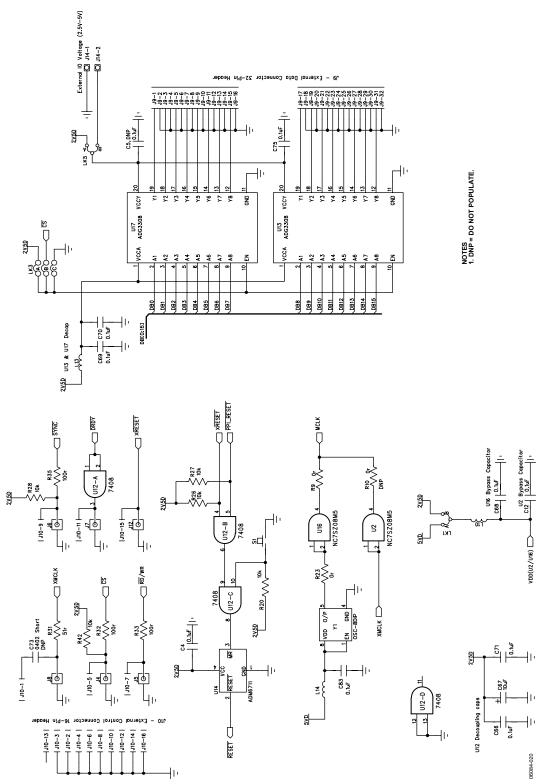

Figure 21. EVAL-AD7760/AD7762/AD7763EB Schematic (Digital Section) Page 3 of 4

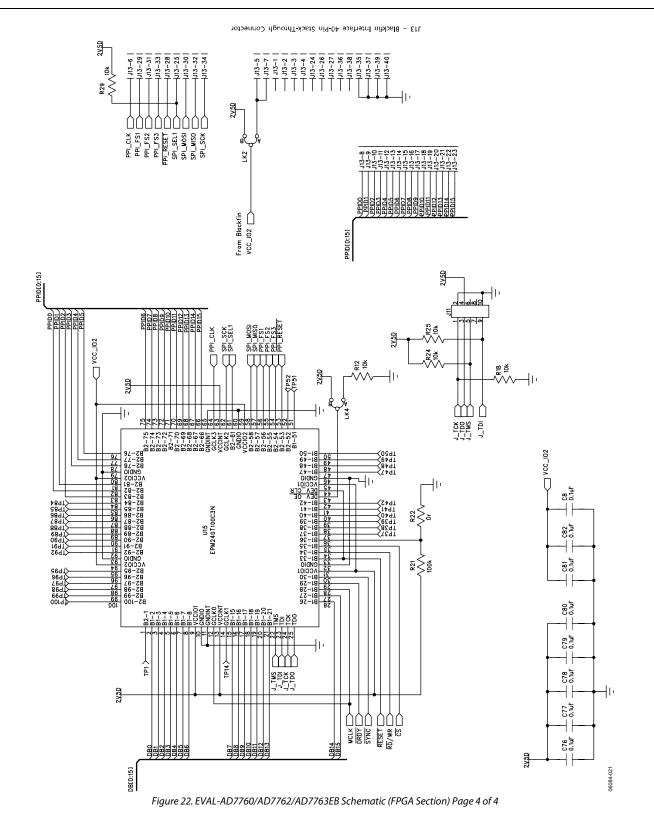

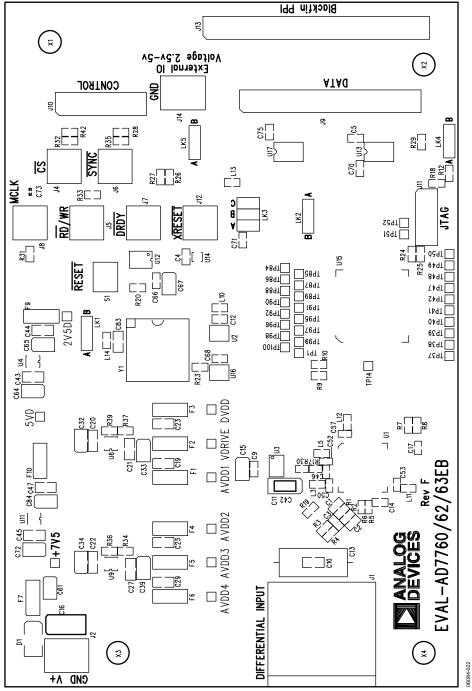

Figure 23. EVAL-AD7760/AD7762/AD7763EB Component Side Top Silkscreen Artwork

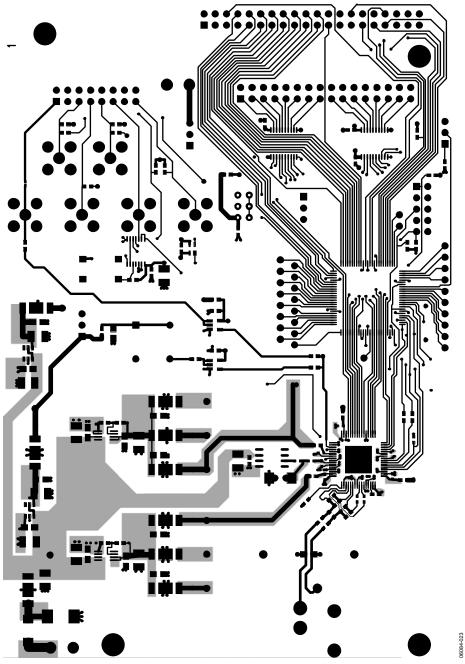

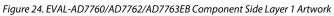

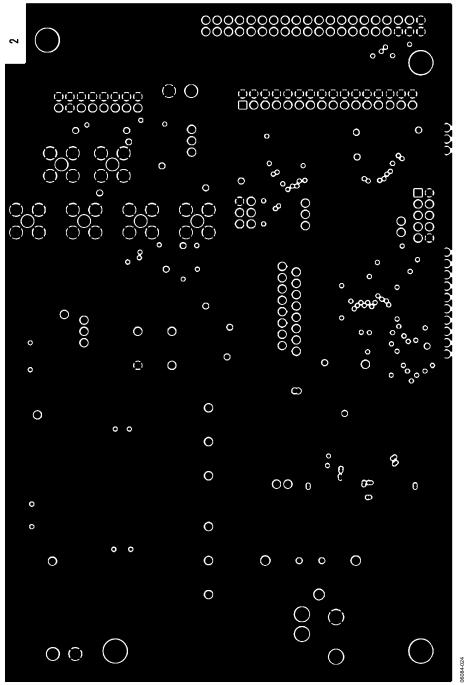

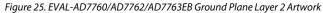

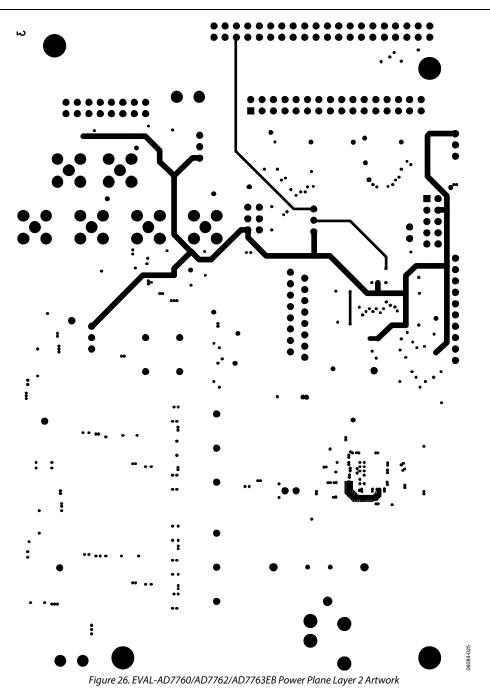

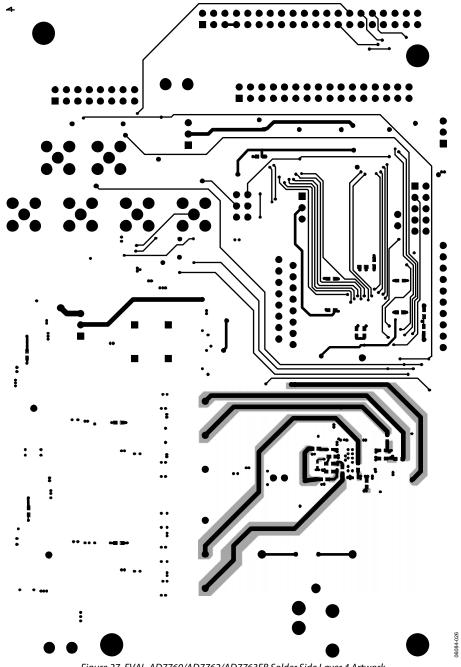

Figure 27. EVAL-AD7760/AD7762/AD7763EB Solder Side Layer 4 Artwork

-\$

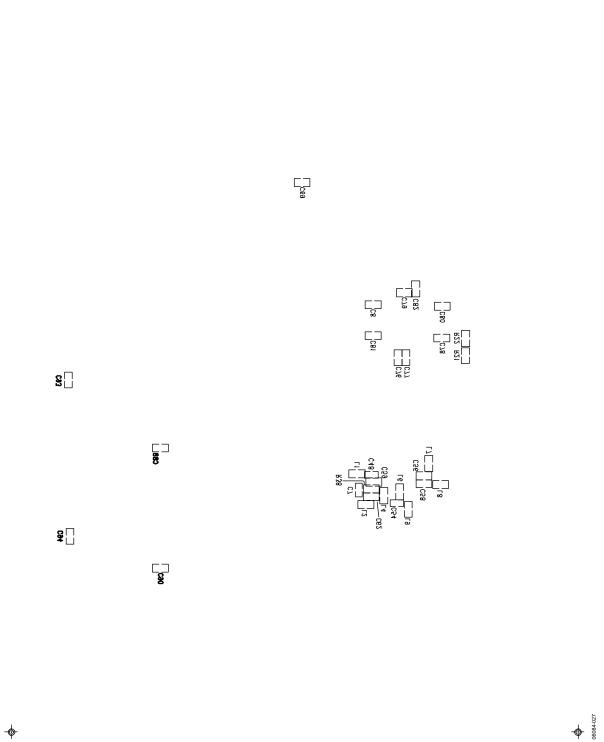

Figure 28. EVAL-AD7760/AD7762/AD7763EB Component Side Bottom Silkscreen Artwork

### **ORDERING INFORMATION**

#### BILL OF MATERIALS

Table 2.

| Qty | Part Type                                               | <b>Reference Designator</b>                                                                                 | Manufacturer                   | Supplier/No.       |
|-----|---------------------------------------------------------|----------------------------------------------------------------------------------------------------|--------------------------------|--------------------|
| 1   | 24-bit Σ-Δ ADC parallel interface<br>(64-lead TQFP_EP)  | U1                                                                                                    | Analog Devices, Inc.           | AD7760BSVZ         |
|     | 24-bit Σ-Δ ADC parallel interface<br>(64-lead TQFP_EP)  |                                                                                                    |                                | AD7762BSVZ         |
|     | 24-bit Σ-Δ ADC serial interface<br>(64-lead TQFP_EP)    |                                                                                                    |                                | AD7763BSVZ         |
| 2   | UHS 2-input AND gate (5-pin SOT-23-5)<br>(NC7SZ08M5)    | U2, U16                                                                                                    | Fairchild Semiconductor        | FEC 1013807        |
| 1   | XFET <sup>®</sup> voltage reference (8-lead SOIC)       | U3                                                                                                    | Analog Devices, Inc.           | ADR434ARZ          |
| 1   | anyCAP® low dropout regulator<br>(6-lead SOT-23-6)      | U4                                                                                                    | Analog Devices, Inc.           | ADP3330ARTZ-2.5    |
| 2   | anyCAP low dropout regulator<br>(8-lead MSOP)           | U6, U9                                                                                                    | Analog Devices, Inc.           | ADP3334ARMZ        |
| 1   | anyCAP low dropout regulator<br>(6-lead SOT-23-6)       | U11                                                                                                    | Analog Devices, Inc.           | ADP3330ARTZ-5      |
| 1   | Quad two-input AND gate<br>(SN74LVC08APWR)              | U12                                                                                                    | Texas Instruments Incorporated | FEC 1102978        |
| 2   | Bidirectional logic level translator<br>(20-lead TSSOP) | U13, U17                                                                                                    | Analog Devices, Inc.           | ADG3308BRUZ        |
| 1   | Microprocessor supervisory circuit<br>(4-lead SC70)     | U14                                                                                                    | Analog Devices, Inc.           | ADM6711ZAKSZ       |
| 1   | MAX II CPLDs                                            | U15                                                                                                    | Altera Corporation             | EPM240T100C3N      |
| 1   | 40 MHz crystal oscillator (MXO45HS-40.0000)             | Y1                                                                                                    | CTS Corporation                | Digi-Key CTX175-ND |
| 3   | 33 pF 50 V NPO multilayer ceramic<br>Capacitor 0603     | C1, C2, C14                                                                                                 | AVX Corporation                | FEC 498555         |
| 1   | 2.2 pF 50 V NPO multilayer ceramic<br>Capacitor 0603    | C3                                                                                                    | Phycomp                        | FEC 721888         |
| 20  | 0.1 μF 16 V X7R multilayer ceramic<br>Capacitor 0603    | C4, C8, C9, C12, C56,<br>C58, C62, C66, C68,<br>C69, C70, C71, C75,<br>C76, C77, C78, C79,<br>C80, C81, C82 | Multicomp                      | FEC 9406140        |
| 7   | 0.1 μF 16 V Y5 V multilayer ceramic<br>Capacitor 0402   | C7, C48, C50, C52,<br>C53, C54, C57                                                                         | Phycomp                        | FEC 3019482        |
| 1   | 100 μF 10 V tantalum Capacitor CAP\TAJ_C                | C11                                                                                                    | AVX Corporation                | FEC 197180         |
| 1   | 33 pF 50 V NPO multilayer ceramic<br>Capacitor 0402     | C14                                                                                                    | AVX Corporation                | FEC 498555         |
| 7   | 10 μF 20 V tantalum Capacitor TAJ_B                     | C15, C61, C64, C65,<br>C67, C72, C84                                                                        | AVX Corporation                | FEC 197427         |
| 1   | 47 μF 20 V tantalum Capacitor TAJ_D                     | C16                                                                                                    | AVX Corporation                | FEC 197464         |
| 1   | 22 pF 50 V C0G multilayer ceramic<br>Capacitor 0402     | C17                                                                                                    | Murata Manufacturing Co., Ltd. | FEC 8819629        |
| 10  | 0.1 μF 50 V X7R multilayer ceramic<br>Capacitor 0805    | C19, C21, C23, C25,<br>C27, C29, C43, C44,<br>C45, C47                                                      | Multicomp                      | FEC 9406387        |
| 2   | 1 μF 16 V X7R multilayer ceramic<br>Capacitor 0805      | C20, C22                                                                                                    | Murata Manufacturing Co., Ltd. | FEC 9527710        |
| 4   | 10 μF 20 V tantalum Capacitor CAP/TAJ_B                 | C32, C33, C34, C39                                                                                          | AVX Corporation                | FEC 197427         |
| 5   | 0.1 μF 50 V X7R multilayer ceramic<br>Capacitor 0805    | C43, C44, C45,<br>C47, C83                                                                                  | Multicomp                      | FEC 9406387        |
| 1   | 10 nF 16 V X7R multilayer ceramic<br>Capacitor 0402     | C46                                                                                                    | AVX Corporation                | FEC 578149         |
| 6   | 0.1 μF 16 V Y5V multilayer ceramic<br>Capacitor 0402    | C48, C50, C52, C53,<br>C54, C57                                                                             | Phycomp                        | FEC 3019482        |

| Qty | Part Type                                              | Reference Designator                                                                    | Manufacturer                   | Supplier/No.               |
|-----|--------------------------------------------------------|-----------------------------------------------------------------------------------------|--------------------------------|----------------------------|
| 16  | 0.1 µF 16 V X7R multilayer ceramic<br>Capacitor 0603   | C56, C58, C62, C66,<br>C68, C69, C70, C71,<br>C75, C76, C77, C78,<br>C79, C80, C81, C82 | Multicomp                      | FEC 9406140                |
| 1   | 10 nF 25 V X7R multilayer ceramic<br>Capacitor 0603    | C59                                                                                     | AVX Corporation                | FEC 499146                 |
| 4   | 100 pF 50 V NPO multilayer ceramic<br>Capacitor 0603   | C88, C90, C93, C94                                                                      | Multicomp                      | FEC 9406115                |
| 1   | Diode-S2M 2 A rectifier Diode DO-214AA                 | D1                                                                                      | Vishay Semiconductors          | FEC 9843876                |
| 9   | EMC Filter 1 nF 3-terminal capacitor                   | F1, F2, F3, F4,<br>F5, F6, F7,<br>F9, F10                                               | Murata Manufacturing Co., Ltd. | FEC 9528202                |
| 1   | Female XLR. audio connector (NC3FAH1-1)                | J1                                                                                      | Neutrik AG                     | FEC 724518                 |
| 1   | CON/POWER—two-way terminal block<br>(CTB5000/2)        | J2, J14                                                                                 | Camden Electronics, Ltd.       | FEC 151789                 |
| б   | 50 Ω SMB jack                                          | J4, J5, J6, J7,<br>J8, J12                                                              | Radiall                        | FEC 4194512                |
| 1   | 32-pin (2 × 16) header (0.1" pitch)                    | J9                                                                                      | Harwin, Plc.                   | FEC 1022244                |
| 1   | 16-pin (2 × 8) header (0.1" pitch)                     | J10                                                                                     | Harwin, Plc.                   | FEC 1022240                |
| 1   | 10-pin (2 × 5) header (0.1" pitch)                     | J11                                                                                     | Harwin, Plc.                   | FEC 1022235                |
| 1   | 40-pin (2 $\times$ 20) PC104 stackthrough header       | J13                                                                                     | Harwin, Plc.                   | FEC 359907                 |
| 13  | Ferrite bead inductor (0603)                           | L1, L2, L3, L4,<br>L5, L6, L7, L8,<br>L10, L11, L12,<br>L13, L14                        | Wurth Electronics, Inc.        | 74279266LF                 |
| 1   | 10 nH inductor (0603) (B82496-C)                       | L9                                                                                      | EPCOS AG                       | FEC 3877024                |
| 4   | 3-pin SIL header (with shorting block)                 | LK1, LK2, LK4, LK5                                                                      | Harwin, Plc.                   | FEC 1022248,<br>FEC 148029 |
| 1   | 6-pin (3 $\times$ 2) 0.1" header (with shorting block) | LK3                                                                                     | Harwin, Plc.                   | FEC 1022230,<br>FEC 148029 |
| 2   | 649 Ω precision SMD resistor (0.1%) 0603               | R1, R2                                                                                  | Tyco Electronics               | RN73C1J649RBTG             |
| 2   | 1 k $\Omega$ precision SMD resistor (0.1%) 0603        | R3, R4                                                                                  | Tyco Electronics               | RN73C1J1K0BTG              |
| 2   | 18 Ω (17.8 Ω) precision SMD resistor<br>(0.1%) 0603    | R5, R6                                                                                  | Tyco Electronics               | RN73C1J17R8BTG             |
| 5   | 100 Ω SMD resistor (1%) 0603                           | R7, R8, R32,<br>R33, R35                                                                | Multicomp                      | FEC 9330364                |
| 3   | $0 \Omega$ SMD resistor                                | R9, R22, R23                                                                            | Multicomp                      | FEC 9331662                |
| 10  | 10 kΩ SMD resistor (1%) 0603                           | R12, R18, R20, R24,<br>R25, R26, R27, R28,<br>R29, R42                                  | Multicomp                      | FEC 9330399                |
| 1   | 1 Ω SMD resistor (1%) 0603                             | R17                                                                                     | Phycomp                        | FEC 9238123                |
| 1   | 160 kΩ SMD resistor (1%) 0603                          | R19                                                                                     | Multicomp                      | FEC 9330682                |
| 2   | 100 kΩ SMD resistor (1%) 0603                          | R21, R39                                                                                | Multicomp                      | FEC 9330402                |
| I   | 100 Ω SMD resistor (1%) 0402                           | R30                                                                                     | Phycomp                        | FEC 9239111                |
| I   | 51 Ω SMD resistor (1%) 0603                            | R31                                                                                     | Multicomp                      | FEC 9331336                |
| 1   | 220 kΩ SMD resistor (1%) 0603                          | R34                                                                                     | Multicomp                      | FEC 9330836                |
| I   | 68 kΩ SMD resistor (1%) 0603                           | R36                                                                                     | Multicomp                      | FEC 9331468                |
| 1   | 110 kΩ SMD resistor (1%) 0603                          | R37                                                                                     | Multicomp                      | FEC 9330461                |
| 1   | 10 Ω SMD resistor (1%) 0603                            | R38                                                                                     | Multicomp                      | FEC 9330429                |
| 1   | SMD push button switch (B3S-1000)                      | S1                                                                                      | OMRON Corporation              | FEC 177807                 |

#### **ORDERING GUIDE**

| Model         | Description    |
|---------------|----------------|
| EVAL-AD7760EB | Evaluation Kit |
| EVAL-AD7762EB | Evaluation Kit |
| EVAL-AD7763EB | Evaluation Kit |

#### **ESD CAUTION**

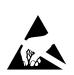

**ESD** (electrostatic discharge) sensitive device. Charged devices and circuit boards can discharge without detection. Although this product features patented or proprietary protection circuitry, damage may occur on devices subjected to high energy ESD. Therefore, proper ESD precautions should be taken to avoid performance degradation or loss of functionality.

### NOTES

©2006 Analog Devices, Inc. All rights reserved. Trademarks and registered trademarks are the property of their respective owners. EB06084-0-8/06(0)

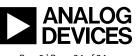

www.analog.com

Rev. 0 | Page 24 of 24